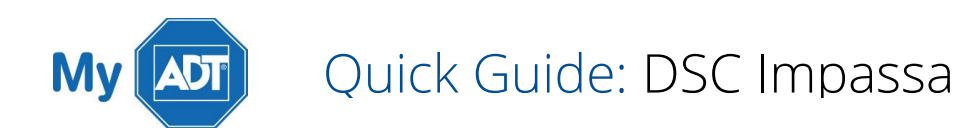

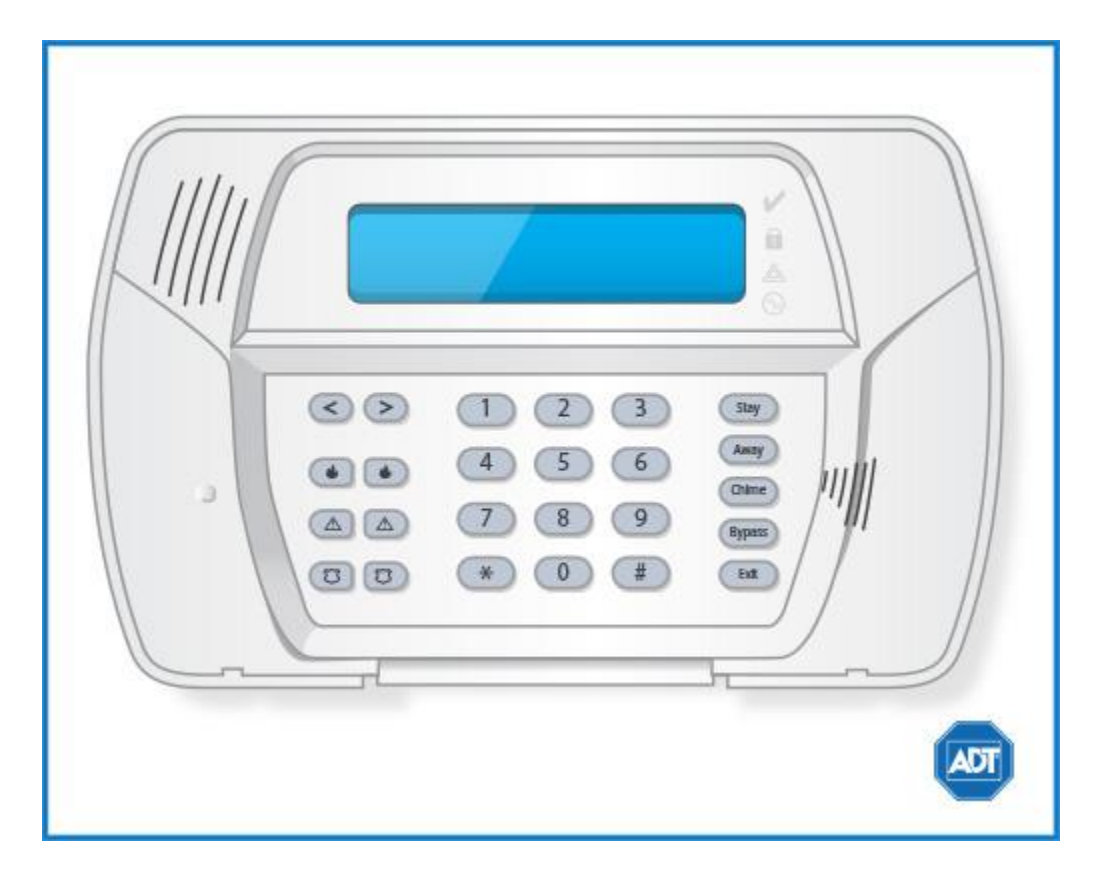

For a detailed review of the entire system, please view the **DSC Impassa system manual.** 

### Arm and Disarm

Arm:

I

- To arm all sensors in AWAY mode when you are leaving the premises, press and hold [AWAY] or enter your [security code] + [\*] + [0] to Quick Arm.
- To arm all sensors in **STAY mode** when you are not leaving the premises, press and hold [STAY] + [security code].

Disarm:

To disarm, enter your [security code].

### Battery

- The DSC Impassa operates on the 3600 mAh battery.
- Loss of AC power and use of backup battery power is indicated by Loss of AC Power.

A low battery condition is indicated by **Service Required.** 

## Bypassing Protected Areas

Bypassing a zone allows you to arm your system with certain protected areas intentionally left unarmed or to access a protected area when the system is armed.

- To bypass a zone, press [\*] to enter the function menu.
- Press [1] or [\*], then your [security code].
- Enter the two digit number of the zone to be bypassed or use the [<>] keys to find the zone.
- Press [\*] to select a zone.
- To exit bypassing mode and return to Ready state, press [#].
- To unbypass a zone, simply arm and disarm your system.

## Change Time and Date

- Press  $[ * ] + [ 6 ] + [$ Master security code] to enter the programming menu.
- Use  $\left\{\leq\right\}$  to find [Time and Date Programming], then press  $\left[\right.\left.\right\}$ .
- Enter the time in 24-hour format, i.e., 16:30 for 4:30pm.
- **Enter the date in MM:DD:YY format, i.e., 03/02/15 for March 2, 2015.**
- Press  $[#]$  to exit.

# Chimes and Beeps

When your system is in chime mode, a chime will sound three tones whenever a protected door/window is opened.

To turn the door chime function on or off, press and hold the [Chime] key for two seconds or press [\*] + [4].

### Reset

- To clear the display after an alarm event, first press  $[\star] + [3]$  to view the event.
- To clear the event history, arm, and then disarm your system with your [security code].
- To clear the display after **a fire alarm**, hold the [Reset] button for several seconds to clear the fire alarm history.

Trouble Condition alarms will clear from the display when the condition no longer exists.

### Security Codes

You can program up to 16 additional user codes and attributes. Additional users will be restricted to arming and disarming functions, while the Master user code can perform all functions.

- To program a new user, press  $[\star] + [5] +$  [Master security code].
- Enter the two digit number to be programmed, i.e., 06 for Access Code 6 or use the [<>] to find the desired user code and press [\*] to select.
- **Enter the new user's new access code.**
- Continue adding additional user codes or press [#] to exit.
- To erase an access code, select the code using [\*] as the first digit. The system will automatically erase the access code.

Some user codes have been pre-programmed:

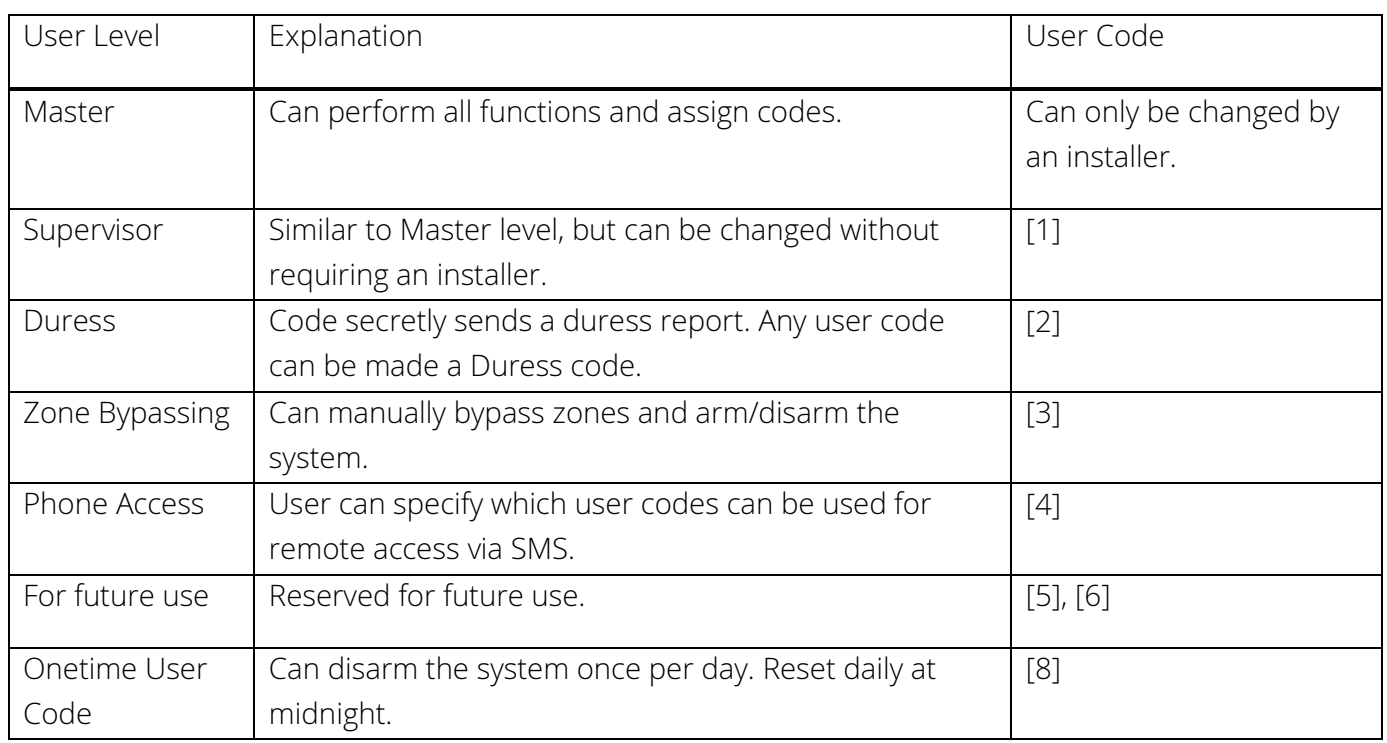

Users can also be assigned attributes, like the Bell Squawk Attribute, for example, which generates a sound when that user arms and disarms the system.

For a complete list of User Code Attributes please see the **DSC Impassa system manual.** 

To assign user attributes, enter  $[ * ] + [ 5 ] + [$ Master/Supervisor code] + [9] + [user code]/[scroll to user  $code] + [*] + [attribute code] + [*].$ 

### Trouble Conditions

When a trouble condition is detected, the Trouble or System indicator will turn on and the keypad will beep every 10 seconds.

- To view the Trouble Condition, press  $[$ <sup>\*</sup>] + [2].
- To silence the Trouble Condition beeps, press [#].

For a list of possible Trouble Conditions, please see the **DSC Impassa system manual.** 

### Volume

The buzzer provides audible confirmation that a command to the panel has been executed.

The buzzer has 21 different levels of volume.

- To adjust the buzzer level, press  $\lceil * \rceil + \lceil 6 \rceil + \lceil$  Master code].
- Use the [<>] buttons to scroll to [Buzzer Control], then press [\*] to select.
- Use the  $\left[\llbracket \times \rrbracket\right]$  to scroll to the desired level, then press  $\left[\# \right]$  to exit.
- To disable the buzzer, choose level [00].

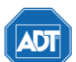

Copyright ® 2015 ADT Security Services. All rights reserved.

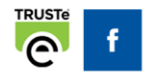